# SciTE Java API

# André Burgaud

### 2006-12-23

SciTE, Scintilla Text Editor, supports API and Keyword files to customize some aspects of the editor for a given programming language. Keywords files extend the highlighting of source code files (i.e. Class names in Java), and API files allow to displays calltips, basic form of the popular Microsoft Intellisense®. The BeanShell script, SciteJavaApi.bsh, generates both the Java API and the Keyword files for your current Java Runtime Environment.

#### **Summary**

- **Product**: SciTE Java API
- **Version**: 1.6
- **Date**: 07/10/2011
- **Operating System**: Win32/Linux/Mac OS X
- **License**: Open Source Software, [MIT License]
- **Download Script**: [SciteJavaApi16.zip](https://opensource.org/licenses/mit-license.php)
- **Download Script and BeanShell2 2.1b2**: [SciteJavaApi16\\_bsh.zip](https://www.dropbox.com/s/ji0ady6ke82d2py/SciteJavaApi16_bsh.zip?dl=1)
- **Download Java API Files**: [SciteJavaApi\\_api\\_files.zip](https://www.dropbox.com/s/24vzfzai3daqg1o/SciteJavaApi_api_files.zip?dl=1)

## **Requirements**

If you just need the API and Keyword files, download [SciteJavaApi\\_api\\_files.zip](https://www.dropbox.com/s/24vzfzai3daqg1o/SciteJavaApi_api_files.zip?dl=1) and jump to section **SciTE Configuration**.

In order to run SciteJavaApi.bsh you need:

- 1. A recent version of the [Java Runtime Environment](https://www.oracle.com/java/technologies/javase-downloads.html)
- 2. A recent version of the Java Dynamic Language [BeanShell,](https://beanshell.github.io/) some packages available for download already include the BeanShell library

Of course, you also need [SciTE](https://www.scintilla.org/SciTE.html) (Scintilla Text Editor) in order to use the Java API files.

#### **Installation and Usage**

- Download the latest release: [SciteJavaApi16.zip.](https://www.dropbox.com/s/r3aw7gebtp5b7vp/SciteJavaApi16.zip?dl=1) If you don't have already BeanShell, download the package including it, [SciteJavaApi16\\_bsh.zip.](https://www.dropbox.com/s/ji0ady6ke82d2py/SciteJavaApi16_bsh.zip?dl=1)
- Extract the content of SciteJavaApi zip to your hard drive.
- Assuming SciteJavaApi.bsh and bsh-2.1b2.jar being in /Users/andre/SciteJavaApi, execute:

\$ java -XX:MaxPermSize=128m -cp bsh-2.1b2.jar bsh.Interpreter SciteJavaApi.bsh

You should get the following output:

```
Start ClassPath Mapping
Mapping: Archive: file:/Users/andre/SciteJavaApi/bsh-2.1b2.jar
Mapping: Archive: file:/System/Library/Java/JavaVirtualMachines/1.6.0.jdk/Contents/Classes/classes.jar
End ClassPath Mapping
======================================
```
Beanshell SciteJavaApi Version 1.6 July 10, 2011 Copyright 2000-2011 (c) Andre Burgaud ====================================== BeanShell 2.1b2 - http://code.google.com/p/beanshell2 Java 1.6.0\_26 - by Apple Inc. ====================================== Beanshell SciTETools Menu - Type "q|Q" and [ENTER] to quit. - Type "1" and [ENTER] to build a Java Keywords file for SciTE. - Type "2" and [ENTER] to build a Java Api file for SciTE. Your choice:

- 1. Choose **1** or **2** to generate respectively the Java Keywords file or the Java API file
- 2. To generate the API files for a different Java version, invoke the corresponding Java command. You can achieve this by using the environment variable *JAVA\_HOME*. See the shell *scriptjava\_api.sh* and windows batch file *java api.bat* included in the package for more detailed examples.
- 3. After generating the API files, you can configure SciTE.

## **SciTE Configuration**

- Copy the Java API and keywords files in the install directory of SciTE (where the default SciTE properties files are)
- Assuming that the API and Keywords files are respectively java160\_26.api and java160\_26\_kwd.properties
- Open cpp.properties available in the install directory of SciTE
- Add the following lines (check first if similar lines are already existing and modify accordingly):

```
import java160_26_kwd
api.*.java=$(SciteDefaultHome)\java160_26.api
calltip.java.word.characters=._$(word.chars.cxx)
calltip.java.parameters.start=(
calltip.java.parameters.start=)
calltip.java.parameters.separators=.
```
**Note**: In versions prior to 1.5, SciteJavaApi.bsh generated the keyword file with the format java160\_26.kwd. You have to rename the file to java160\_26\_kwd.properties, in order to allow the import to work.

Configuring SciTE as explained above will enable the following features:

- 1. Java classes highlighting
- 2. Calltips
- 3. Auto completion

Consult the [SciTE Documentation](https://scintilla.sourceforge.io/SciTEDoc.html) for more details about the editor configuration.

#### **Java Classes Highlighting**

The Java classes highlighting is automatically enabled due to the import of the keywords file. Classes are highlighted as shown in the following screen capture:

To modify the highlight color, modify the value of the style associated with keyword2 in the file cpp.properties:

```
...
# Keywords2
style.cpp.16=fore:#B00040
...
```
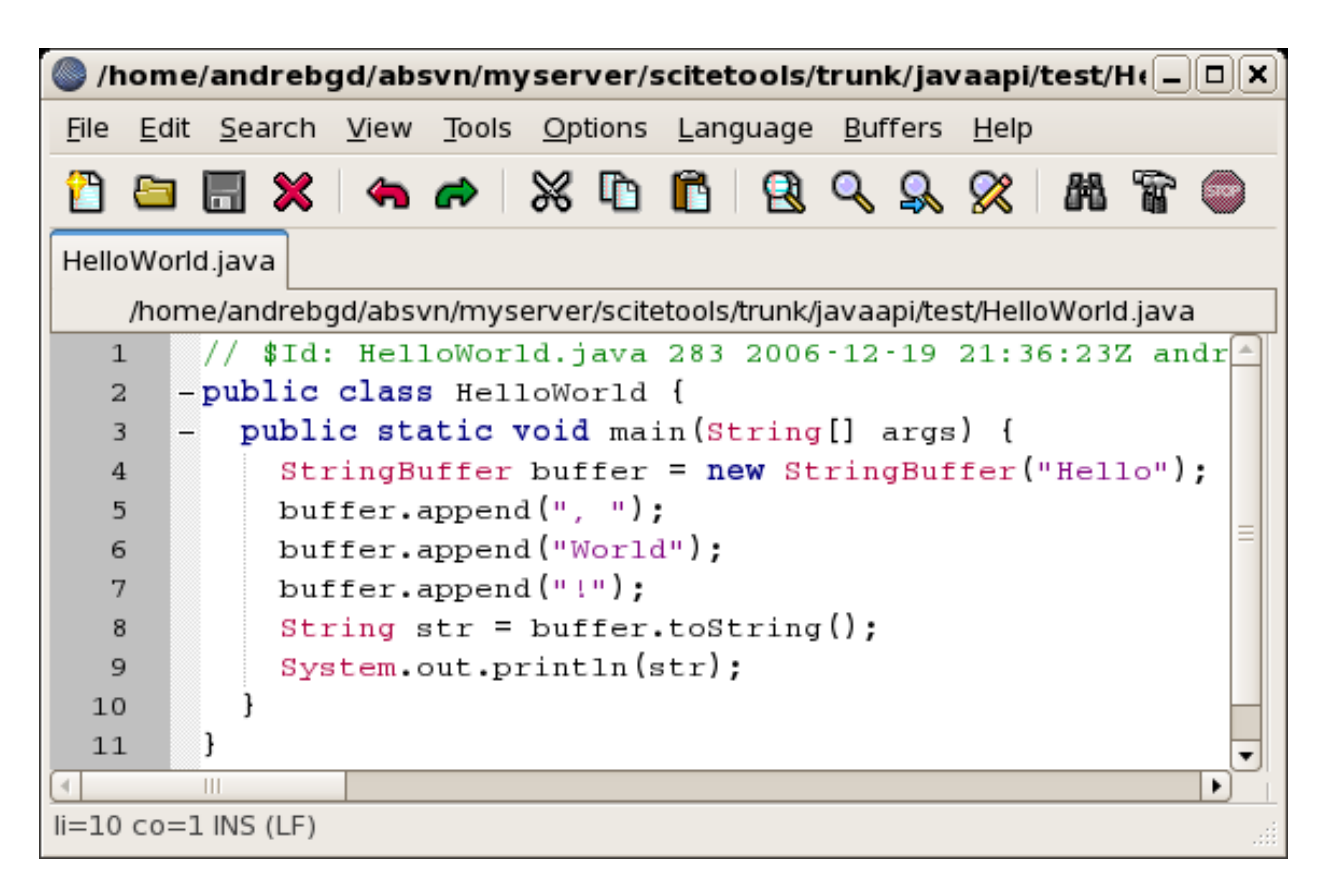

Figure 1: SciTE Keyword Highlighting

*Note*: To limit the size of the keywords properties file, only classes from packages started with java are included. This excludes classes from javax packages for example.

# **Calltips**

With the calltip configuration, such as the one described in the section **Scite Configuration**, when you type the open parenthesis after a method name, a scrollable pop-up help box displays the possible parameters of this method. You can enter the parameters accordingly, and also use the mouse to navigate up and down to see the other method signatures. You can also invoke calltips by pressing  $[Ctrl]+[Shift]+[Space]$  with the cursor located inside of the method parameter parenthesis.

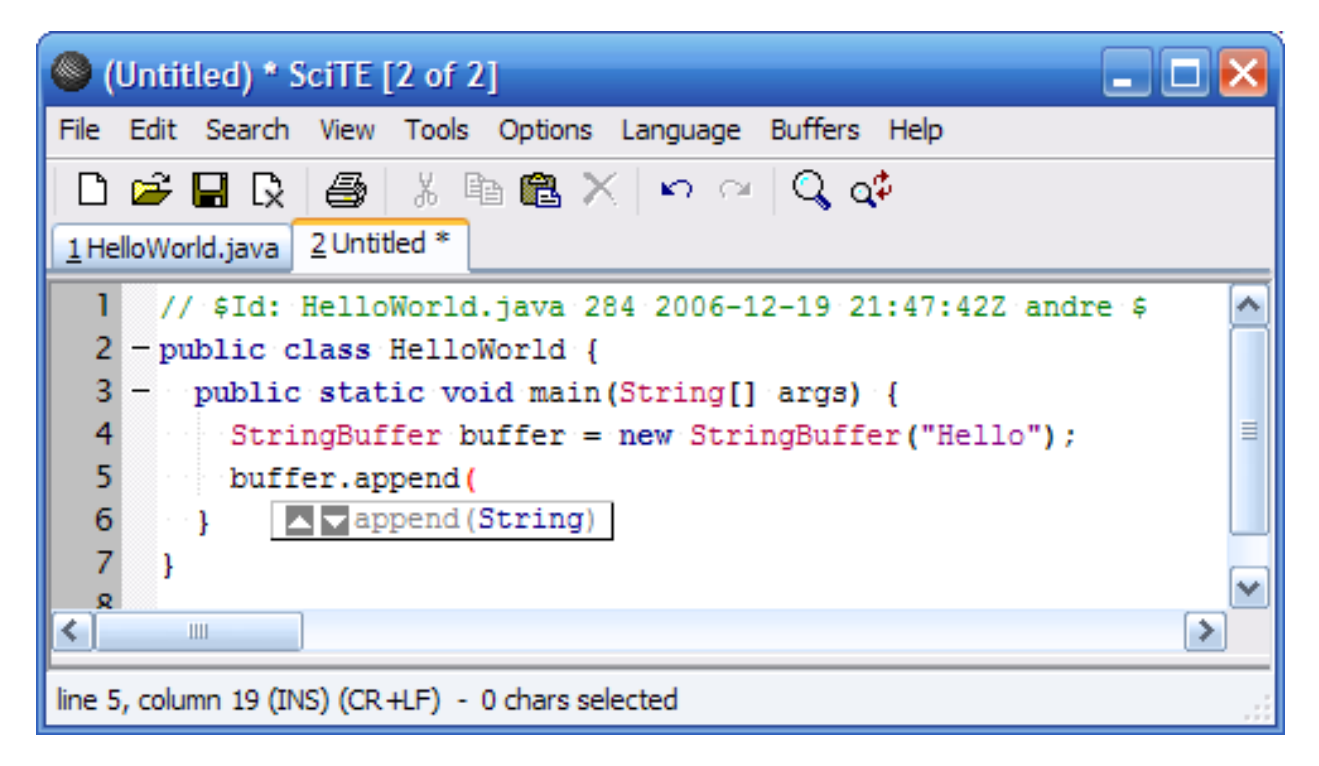

Figure 2: SciTE Calltips

# **Auto Completion**

SciTE allows you to customize the behavior of the word completion feature, based on the source code being edited. In the case of Java, I simply suggest to take advantage of the the word completion from the API file by invoking it via the shortcut key [Ctrl]+[Space] or [Ctrl]+[i], as shown in the screen capture below:

Though not directly related to the auto completion provided by the API file, there is another auto completion feature available in SciTE. By typing [Ctrl]+[Enter] just after at least one character, SciTE will open a list of words already available in your file and matching the first characters of the word being typed.

# **Compatibility**

- Version 1.6 of the BeanShell script was tested with BeanShell 2.0b5 and BeanShell 22.1b2, J2SE 1.6.0\_25 and 1.6.0\_26 on Mac OS X 10.6.8 and Windows 7
- Version 1.5 of the BeanShell script was tested with BeanShell 2.0b4 and 2.0b5, Java 1.3.1, 1.4.2, 1.5.0 and 1.6.0, on Windows XP and Linux. BeanShell 2.0b5 is not compatible with Java 1.3.1 and Java 1.4.2: it causes the error java.lang.UnsupportedClassVersionError
- Version 1.4 of the BeanShell script was tested with BeanShell 1.3, 2.0b2 and 2.0b4, Java 1.4.2 and 5.0

| (Untitled) * SciTE [2 of 2]                                                                                                    |
|----------------------------------------------------------------------------------------------------|
| File Edit Search View Tools Options Language Buffers Help                                                                                                    |
| ▯ಆ◒▤ß│-5) imes ▧ ▩ ╳│ॸ◠│འ ⊄                                                                                                    |
| $2$ Untitled $*$<br>1 HelloWorld.java                                                                                                    |
| // \$Id: HelloWorld.java 284 2006-12-19 21:47:42Z andre \$<br>-public class HelloWorld {<br>3<br>public static void main (String[] args) {<br>4<br>StringB<br>5<br>StringBuffer<br>$\overline{6}$<br>StringBufferInputStream<br>StringBufferPool<br>StringBuilder |
| ሩ<br>III                                                                                                    |
| line 4, column 12 (INS) (CR +LF) - 0 chars selected                                                                                                    |

Figure 3: SciTE API Completion

| (Untitled) * SciTE                                                                                                    |
|----------------------------------------------------------------------------------------------------|
| <u>File E</u> dit <u>S</u> earch <u>V</u> iew Tools <u>O</u> ptions <u>L</u> anguage <u>B</u> uffers<br><u>H</u> elp                                                                                                    |
| 0 8 5 2 2 4 3 4 4 5 6 6 8 9 3 8 6 7                                                                                                    |
| HelloWorld.java Untitled *                                                                                                    |
| Untitled                                                                                                    |
| // \$Id: HelloWorld.java,v 1.1 2005/04/09 01:37:11 andreb ⊿<br>$\mathbf 1$<br>$\begin{array}{c}\n2 \\ 3 \\ 4 \\ 5\n\end{array}$<br>-public clan<br>- public s append<br>String[] args) {<br>new StringBuffer("Hello");<br>$\cdots$ String<br>$\cdots$ buffer<br>6<br>∴ buffer.app bu<br>7<br>$\cdot \cdot$ } |
| $\blacktriangleright$<br>P.P.P.                                                                                                    |
| $\parallel$ i=6 co=15 INS (LF)                                                                                                    |

Figure 4: SciTE Auto Completion

- Version 1.3 of the BeanShell script was tested with BeanShell 2.0b1. It is not compatible with previous versions of BeanShell.
- Version 1.2 of the script is not compatible with BeanShell 1.3 nor 2.0b1. It is only working with BeanShell 1.2.

# **Release Notes**

#### **Version 1.6 - 07/10/2011**

- Tested with BeanShell 2.0b5 and BeanShell 2.1b2, J2SE 1.6.0 25 and 1.6.0 26
- Fixed an issue raised by Jaleks in the comments on  $7/9/2011$  (ExceptionInInitializerError)
- The script needs to be executed with larger MaxPermSize. Example on Linux: \$ java -XX:MaxPermSize=128m -cp bsh-2.1b2.jar bsh.Interpreter SciteJavaApi.bsh
- Known issues:
	- **–** A stack trace related to the initialization of sun.management.ManagementFactory is displayed during the API generation, but does not interrupt the script
	- **–** Some output generated by static initialization are polluting the script output, this does not impact the generation of the API file

#### **Version 1.5 - 12/20/2006**

- Tested with BeanShell 2.0b5 and 2.0b4, J2SE 1.5.0 and 1.6.0
- Modified the keywords sort to improve performance
- Moved instruction and documentation to the web site
- Removed the full package name for class names in the API list

#### **Version 1.4 - 12/05/2004**

- Tested with BeanShell 1.3 and 2.0b2, Java 1.4.2 and 1.5.0
- Made modifications to maintain backward compatibility with BeanShell 1.3
- Caught NoClassDefFoundError in method getCollectionApi(), this exception occurred with the class sun.font.FontManager in J2SE (Thank you Marcelo!)

#### **Version 1.3 - 07/30/2004**

- Modified to run with BeanShell 2.0b1
- Tested with BeanShell 2.01b1 and J2SE 1.4.2\_05
- Not compatible with earlier version of BeanShell

#### **Version 1.2 - 04/06/2002**

• Fixed bugs with JDK 1.4.0.

#### **Version 1.1 - 01/08/2002**

• First version published on line.

#### **Version 1.0b - 10/01/2001**

• Initial version.

## **Related Book**

Patrick Niemeyer, BeanShell creator, is the author of the book [Learning Java.](https://www.amazon.com/Learning-Java-Patrick-Niemeyer/dp/1449319246) This book has a short appendix dedicated to BeanShell.

## **Related Product**

• [ApiBuilder.java](https://scintilla.sourceforge.io/ApiBuilder.java) generates API file for Java classes.

# <span id="page-6-0"></span>**All Downloads**

- Java API and Keywords Files (1.6.0\_26, 1.6.0, 1.5.0, 1.4.2 and 1.3.1): [SciteJavaApi\\_api\\_files.zip](https://www.dropbox.com/s/24vzfzai3daqg1o/SciteJavaApi_api_files.zip?dl=1)
- SciTE Java API 1.6 with BeanShell 2.1b2[:SciteJavaApi16\\_bsh.zip](https://www.dropbox.com/s/ji0ady6ke82d2py/SciteJavaApi16_bsh.zip?dl=1)
- SciTE Java API 1.6: [SciteJavaApi16.zip](https://www.dropbox.com/s/r3aw7gebtp5b7vp/SciteJavaApi16.zip?dl=1)
- SciTE Java API 1.5 avec BeanShell 2.0b5: [scitejavaapi15\\_bsh.zip](https://www.dropbox.com/s/kgnbzsmfoph6jsd/scitejavaapi15_bsh.zip?dl=1)
- SciTE Java API 1.5: [scitejavaapi15.zip](https://www.dropbox.com/s/306t4rqpfu7dny1/scitejavaapi15.zip?dl=1)
- SciTE Java API 1.4 avec BeanShell 2.0b2: [scitejavaapi14\\_bsh.zip](https://www.dropbox.com/s/i7v5a999o5y1hcy/scitejavaapi14_bsh.zip?dl=1)
- SciTE Java API 1.4: [scitejavaapi14.zip](https://www.dropbox.com/s/j5evlfjnjm8ey27/scitejavaapi14.zip?dl=1)
- SciTE Java API 1.3 avec BeanShell 2.0b1: [scitejavaapi13\\_bsh.zip](https://www.dropbox.com/s/e3npzcsk42pr5qi/scitejavaapi13_bsh.zip?dl=1)
- SciTE Java API 1.3: [scitejavaapi13.zip](https://www.dropbox.com/s/s558fq5qjan7tke/scitejavaapi13.zip?dl=1)
- SciTE Java API 1.2: [scitejavaapi12.zip](https://www.dropbox.com/s/vl7ub5q81jzqojj/scitejavaapi12.zip?dl=1)
- SciTE Java API 1.1: [scitejavaapi11.zip](https://www.dropbox.com/s/c6ya1htr6lsm6by/scitejavaapi11.zip?dl=1)

# **Legal**

- BeanShell is released under the [Apache License 2.0](https://github.com/beanshell/beanshell/blob/master/LICENSE)
- Java is a trademark or registered trademark of Sun Microsystems, Inc. in the U.S. and certain other countries.